# Molecular Biology Laboratory

Bioinformatics and Genomics Lab.

1. DNA / RNA Sequence Alignment (BLAST) & Genome Browser

**TA** Junseob Han, Hyunseok Song

> **Contact** Junseob Han 010.2113.6458 hljs502@gmail.com

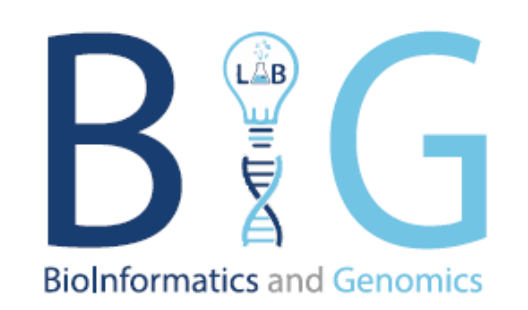

- 1. To know what is bioinformatics
- 2. To know the format of DNA & RNA data and gene annotation used in bioinformatics
- 3. To know how to visualize the data (UCSC Genome Browser)
- 4. To know how to analyze the sequence data of DNA or RNA (BLAST)

## What is Bioinformatics?

- Molecular biology covers DNA, RNA, and protein
- Information on these molecules can be changed into mathematical and computerized data
	- DNA & RNA: Nucleotide sequence
	- Protein: Amino acid sequence
	- The interaction of each molecule can be changed to computerized or visualized data

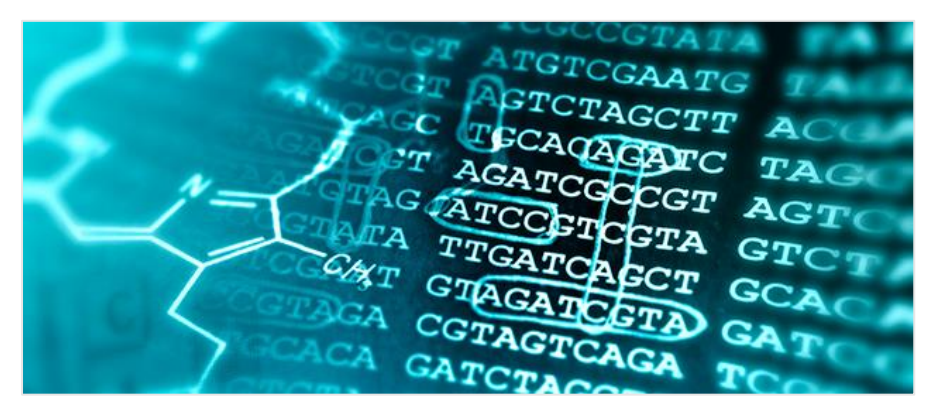

Overview - Bioinformatics Core, Mayo Clinic Research

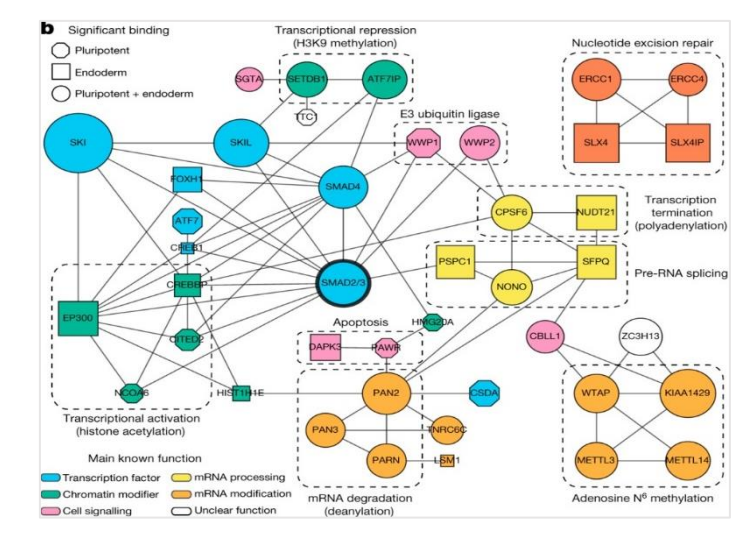

Alessandro Bertero et al., Nature, 2018

- Bioinformatics is the study that analyzes mathematical and computerized data to solve biological problems
	- Bioinformaticians use applied mathematics, data science, statistics, computer science, AI and et cetera for analyzing data and deducing biological meaning
- There are many tools or programs for analyzing data (BLAST, RNAfold, AlphaFold, etc.)
	- Each program has a different purpose or pros and cons, so we select the program carefully to match the analysis purpose and data type

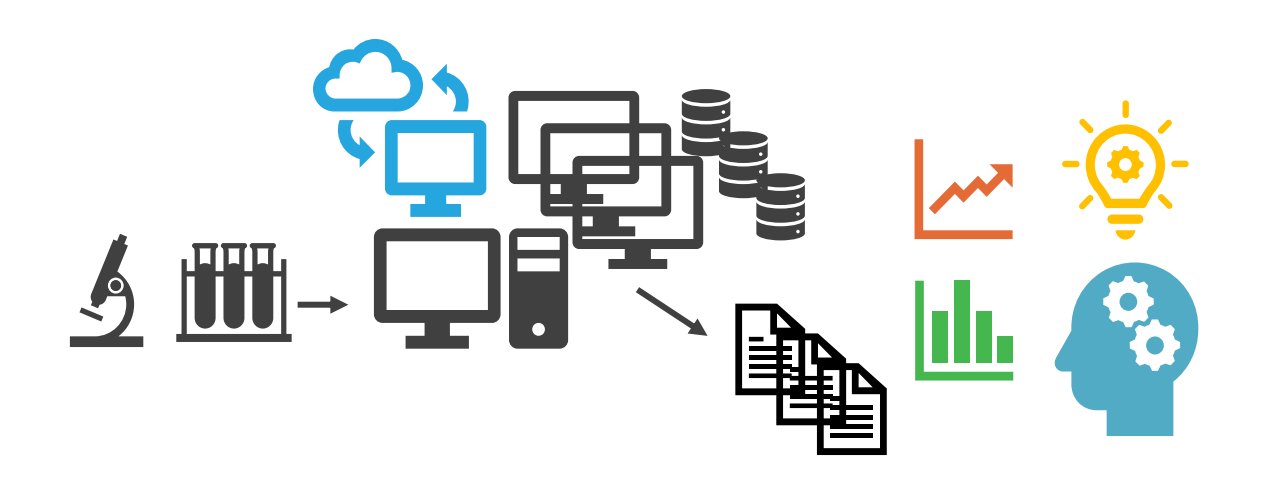

#### Sequence Data

- DNA and RNA are composed of nucleotides, and proteins are composed of amino acids
	- DNA & RNA: Adenine (A), Thymine (T), Guanine (G), Cytosine (C), Uracil (U)
	- Proteins: Methionine (M), Valine (V), Cysteine (C) ...
- We can get the sequence data of these molecules with various sequencing methods
	- DNA sequencing, RNA sequencing, and protein sequencing

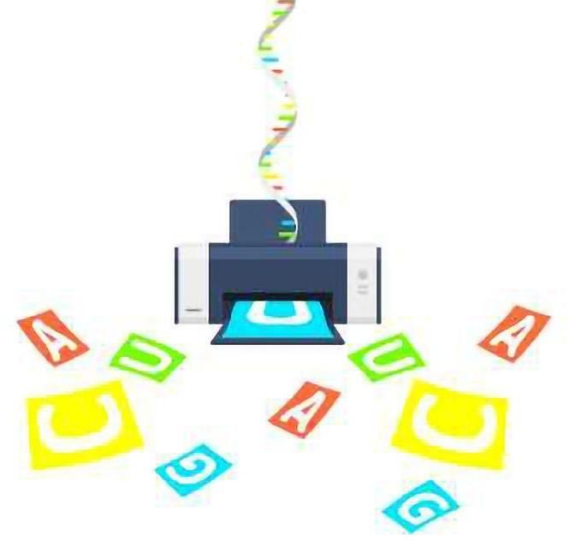

RNA-Seq: Basics, Applications and Protocol, Technology Networks, 2018

### Sequence Data

- Using these sequence data, we can infer similarities and relations between different species
	- During evolution, genome sequence changing occurs
	- Some species which have common ancestors share a common sequence change
- There are many tools or programs for analyzing sequence data
	- These tools have unique algorithms
	- Each tool uses a different data type or format

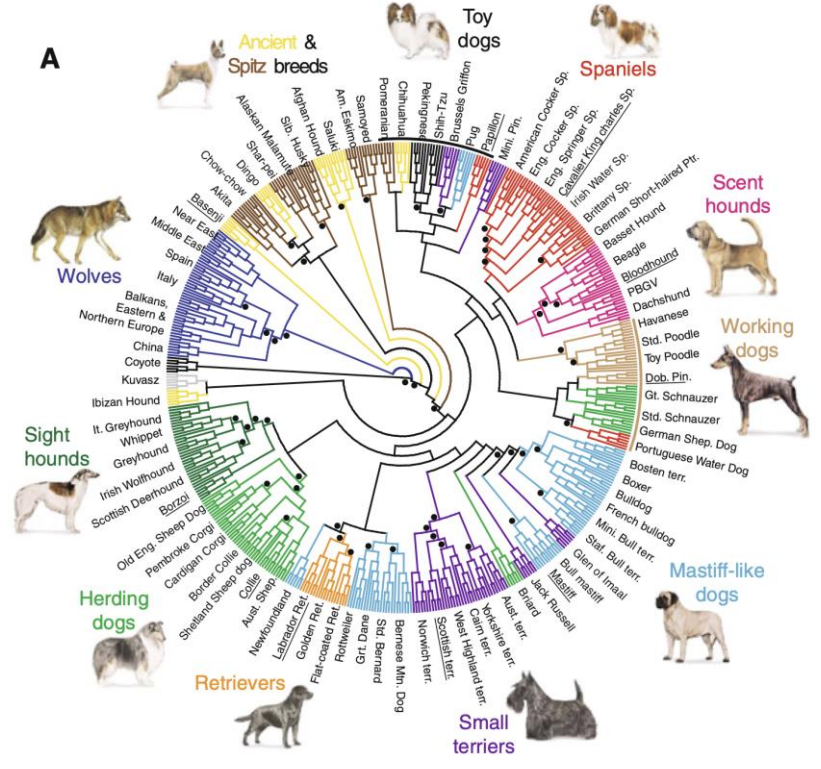

Robert K. Wayne and Bridgett M. vonHoldt, Mammalian Genome, 2012

- Sequence data of DNA, RNA, and proteins are written in "FASTA" format generally
- "FASTA" format is consist of two parts: Header part & Sequence part
	- Header part has information on sequences like chromosomes, gene name, protein name, etc.
	- Sequence part has sequence literally
	- Header part and Sequence part is distinct by ">"
- DNA and RNA FASTA files have nucleotide sequences and protein FASTA files have amino acid sequences
	- DNA sequence contains exon and intron sequence, but RNA sequence contains exon sequence only

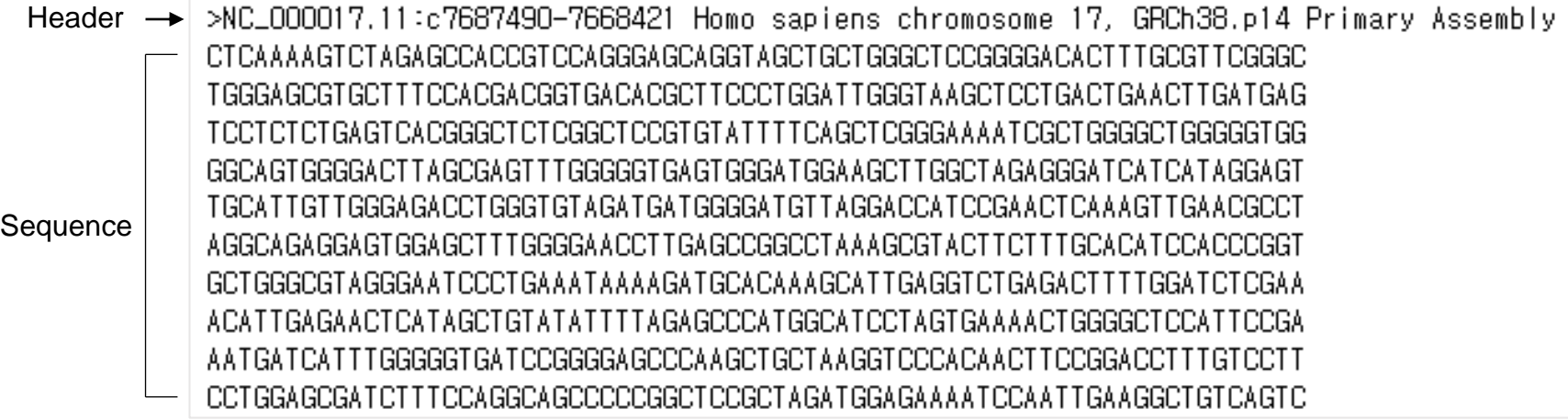

## Gene Structure

- Gene structure is divided into exon and intron
	- Exon: Part of a gene that transcripts to RNA
	- Intron: Part of a gene that connects exons
- Some transcripts come from the same gene but have different exon and intron structure
	- We called these transcripts "isoforms"
- Exon of mRNA is divided into coding DNA sequence (CDS) and untranslated region (UTR)
	- UTR is also divided into 5' UTR and 3' UTR depending on the relative position to transcript start site (TSS)

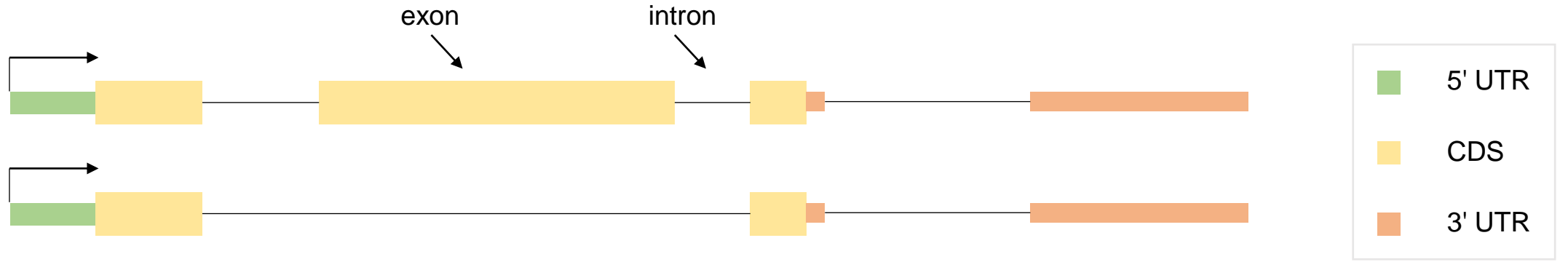

- All genes have structure and coordination (position) information, and gene annotation indicates this information
	- Symbol, gene id, coordination information (chromosome, start & end position, strand, etc.)
- Gene annotation is provided from various database
	- RefSeq, UCSC Genome Browser, Ensembl, GENCODE
- There are 3 common formats for gene annotation
	- Gene prediction format (genePred, refFlat)
	- General transfer format (GTF)
	- Browser extensible data (BED)

## Gene Annotation - genePred & refFlat

- Gene prediction format (genePred, refFlat)
	- This format is provided from RefSeq database of NCBI
	- "genePred" and "refFlat" are almost the same but "genePred" format doesn't have a gene symbol column
- Example of "refFlat" format
	- Information about each gene or transcript is written in one row

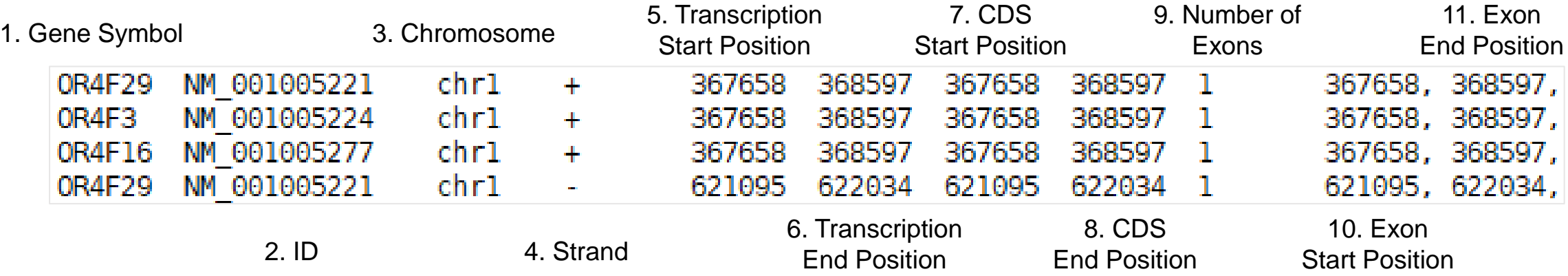

• If the strand is "-" like OR4F29, the start position (5, 7, 10 columns) indicates the end position and the end position (6, 8, 11 column) indicate the start position

- Gene transfer format (GTF)
	- This format is provided from Ensembl, GENCODE database and this format is commonly used
- Example of "GTF" format
	- Information of each gene or transcript is written in multi rows

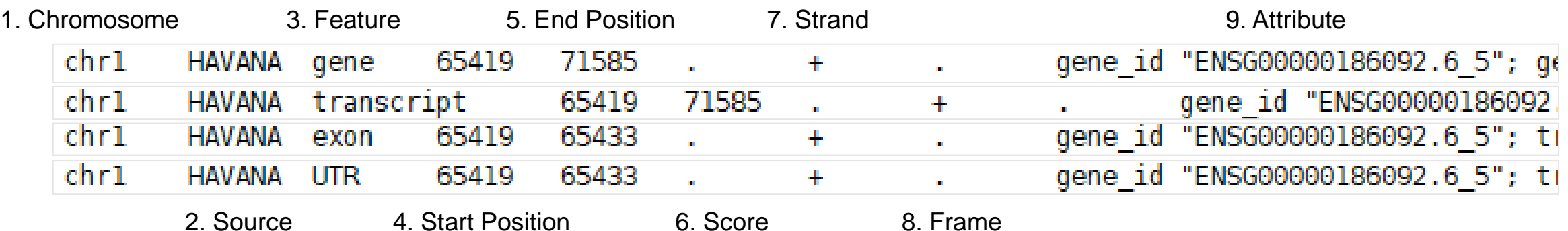

- Attribute column has various information like gene id, transcript id, symbol, gene type etc.
- Generally, Score and Frame columns are not used
	- Score: this column mean the probability that the information of row is real
	- Frame: If feature is CDS, this column mean start position's codon frame
- Browser extensible data (BED)
	- This format is used for showing gene information but it can be used for showing sequencing read information too
- Example of "BED" format
	- Information about each gene or transcript is written in one row

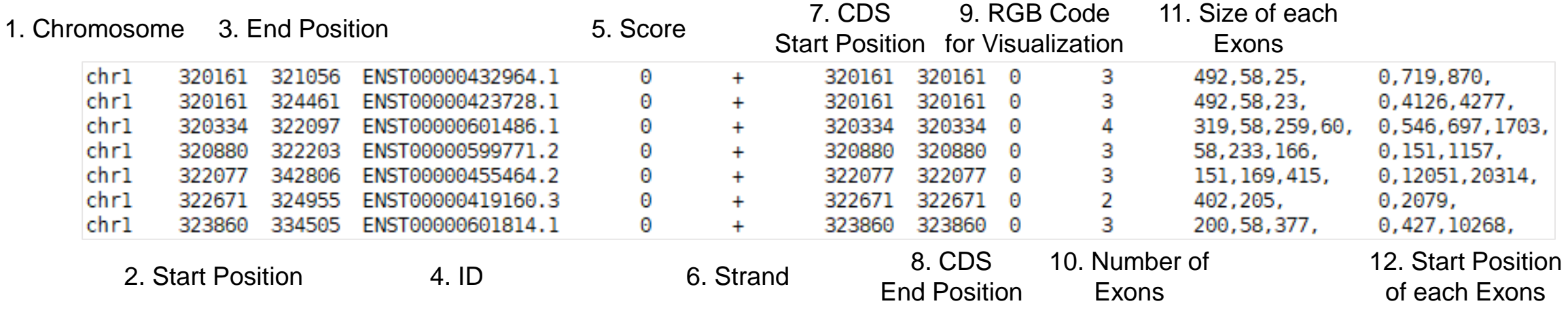

- "BED" format doesn't always have 12 columns
	- The minimum column number is 4, and the file format is named by column number (BED4 ~ BED12)
- UCSC genome browser is a web-based tool used for visualizing genome data easily
	- Search "UCSC genome browser" in google or use the hyperlink [https://genome.ucsc.edu](https://genome.ucsc.edu/)
- We can find specific regions, genome structure, expression patterns, chromatin accessible regions, and other information from this tool
- Hover a mouse pointer on "Genomes" and select species, and then we can show visualized information

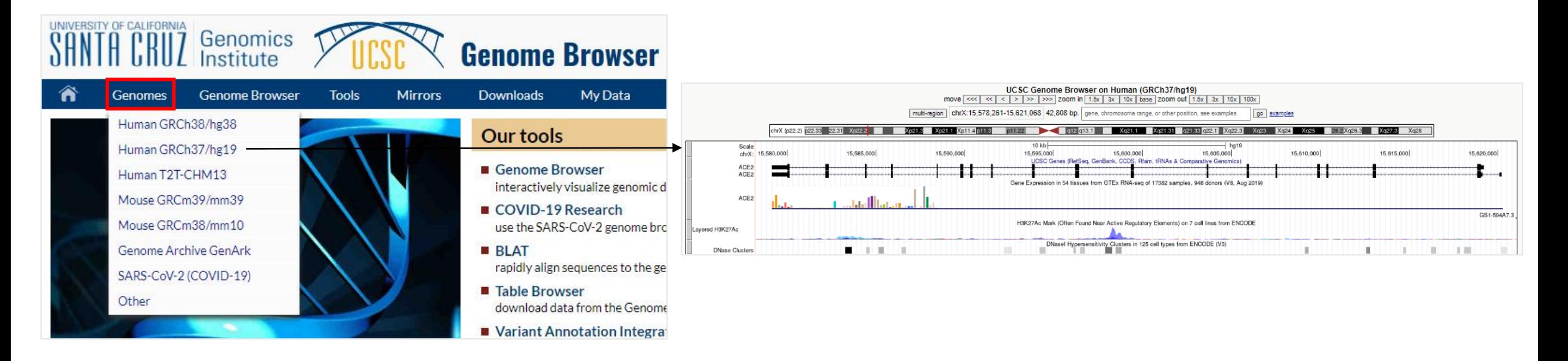

## Basic Local Alignment Search Tool - BLAST

- "BLAST" is the program used for comparing multiple sequences and finding local alignment region
	- Local alignment region: Similar sequence region in two compared sequence
	- Search "BLAST" in google or use the hyperlink <https://blast.ncbi.nlm.nih.gov/Blast.cgi>
- We can use "BLAST" to search sequences from the genome database or to compare two sequences
	- Query: Input sequence for comparing
	- Subject: Matched sequence with query sequence in database or input sequence

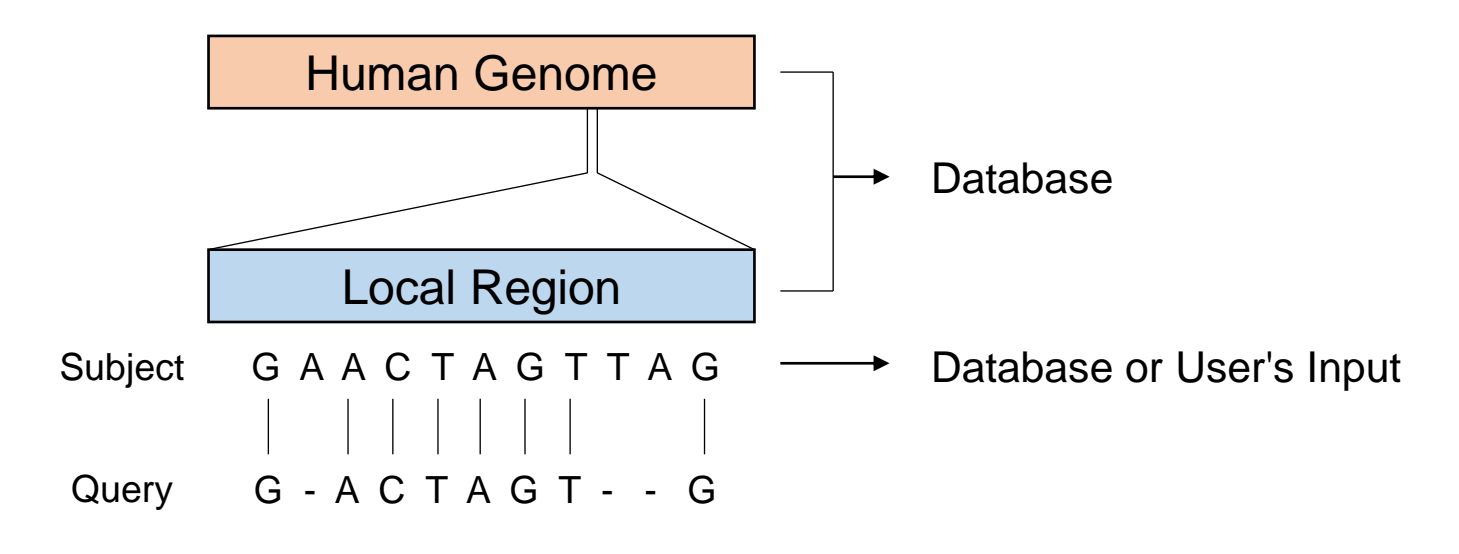

- There are 4 tools in BLAST
	- BLASTN: Compare nucleotide sequence (query) and nucleotide sequence (subject)
	- BLASTP: Compare amino acid sequence (query) and amino acid sequence (subject)
	- BLASTX: Compare nucleotide sequence (query) and amino acid sequence (subject)
	- TBLASTN: Compare amino acid sequence (query) and nucleotide sequence (subject)

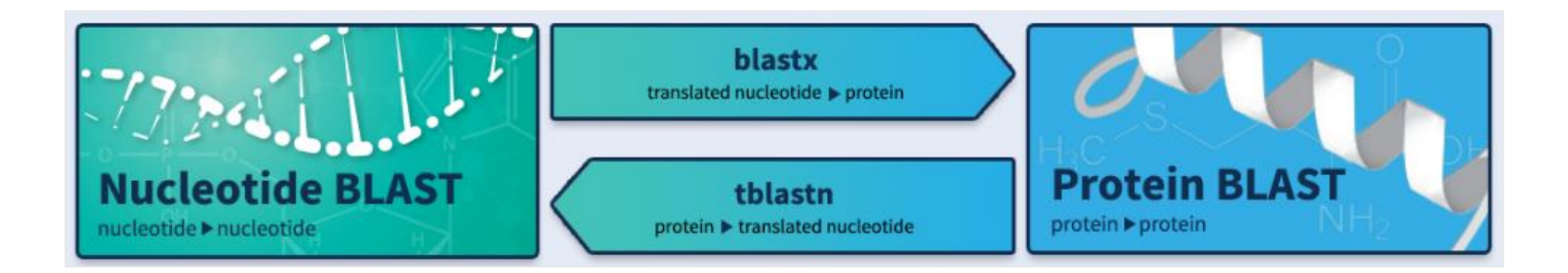

- 1. Practice how to use UCSC Genome Browser
	- Access the UCSC Genome Browser and find the human insulin gene
	- Make custom gene annotation and visualize
- 2. Practice how to get sequence data and how to use BLASTN
	- Find GFP gene sequence in NCBI database and align the sequence
	- Find human and pig insulin gene sequences in NCBI database and compare two sequence